Modem e rede local

Guia do usuário

© Copyright 2007 Hewlett-Packard Development Company, L.P.

As informações contidas neste documento estão sujeitas a alterações sem aviso. As únicas garantias para produtos e serviços da HP são as estabelecidas nas declarações de garantia expressa que acompanham tais produtos e serviços. Nenhuma informação contida neste documento deve ser interpretada como uma garantia adicional. A HP não será responsável por erros técnicos ou editoriais nem por omissões contidos neste documento.

Segunda edição: março de 2007

Primeira edição: março de 2006

Número de peça: 406814-202

## **Aviso sobre o produto**

Este guia do usuário descreve os recursos comuns à maioria dos modelos. Alguns recursos podem não estar disponíveis em seu computador.

# **Conteúdo**

#### **[1 Utilização do modem \(somente em determinados modelos\)](#page-6-0)**

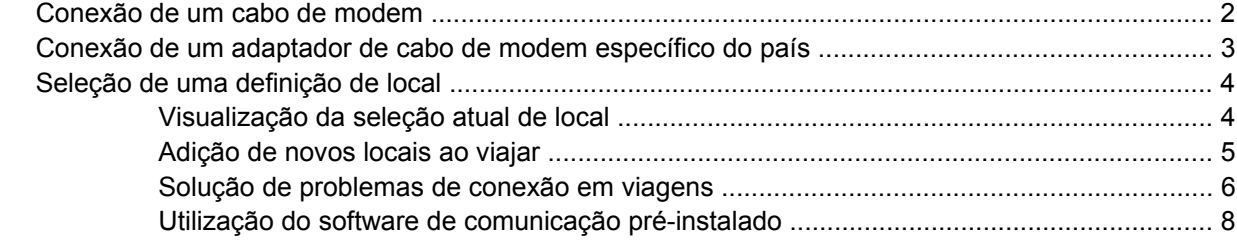

#### **[2 Conexão a uma rede local](#page-14-0)**

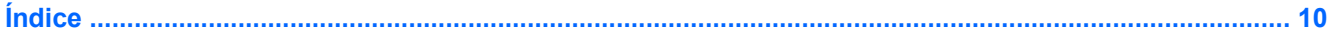

# <span id="page-6-0"></span>**1 Utilização do modem (somente em determinados modelos)**

O modem precisa estar conectado a uma linha telefônica analógica através de um cabo de modem RJ-11 de 6 pinos. Em alguns países, é necessário também um adaptador de cabo de modem específico do país. Conectores para sistemas PBX digitais podem ser semelhantes aos conectores de telefone analógico, mas eles não são compatíveis com o modem.

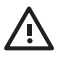

**AVISO!** Conectar o modem analógico interno a uma linha digital poderá danificar permanentemente o modem. Desconecte imediatamente o cabo de modem se o conectar acidentalmente a uma linha digital.

Se o cabo de modem possuir um circuito de supressão de ruído **(1)**, que impede interferências de recepção de TV e rádio, oriente a extremidade do cabo com o circuito **(2)** na direção do computador.

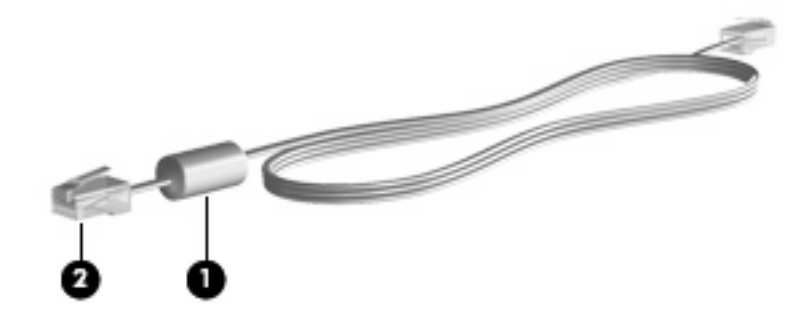

## <span id="page-7-0"></span>**Conexão de um cabo de modem**

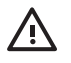

**AVISO!** Para reduzir o risco de choque elétrico, incêndio ou danos ao equipamento, não conecte um cabo de modem ou de telefone no conector RJ-45 (rede).

Para conectar um cabo de modem:

- **1.** Conecte o cabo de modem à tomada do modem **(1)** no computador.
- **2.** Conecte o cabo de modem à tomada de telefone RJ-11 na parede **(2)**.

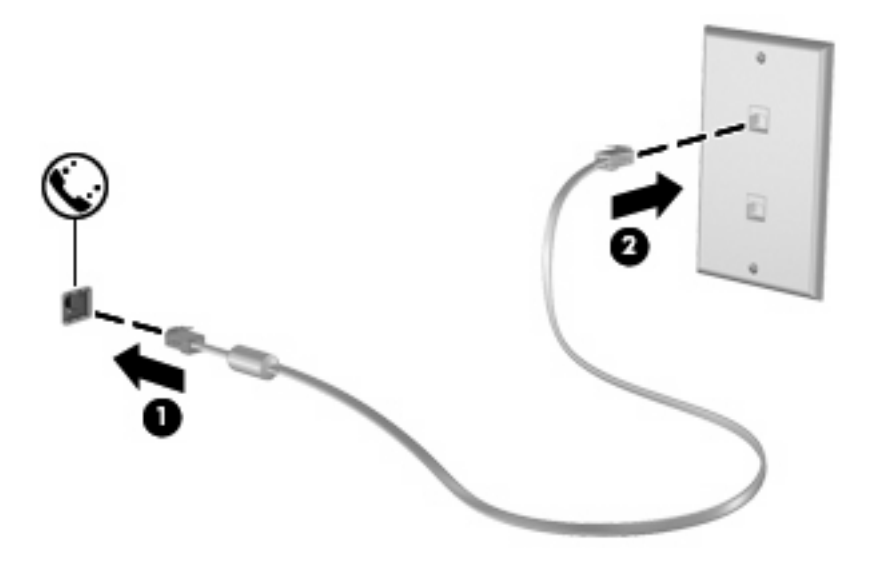

## <span id="page-8-0"></span>**Conexão de um adaptador de cabo de modem específico do país**

As tomadas de telefone variam de um país para outro. Para utilizar o modem e o cabo de modem fora do país em que o computador foi adquirido, é preciso obter um adaptador de cabo de modem específico do país.

Para conectar o modem a uma linha telefônica analógica que não tenha um conector de telefone RJ-11, siga estas etapas:

- **1.** Conecte o cabo de modem à tomada do modem **(1)** no computador.
- **2.** Conecte o cabo de modem ao adaptador de cabo de modem específico do país **(2)**.
- **3.** Conecte o adaptador de cabo de modem específico do país à tomada de telefone na parede **(3)**.

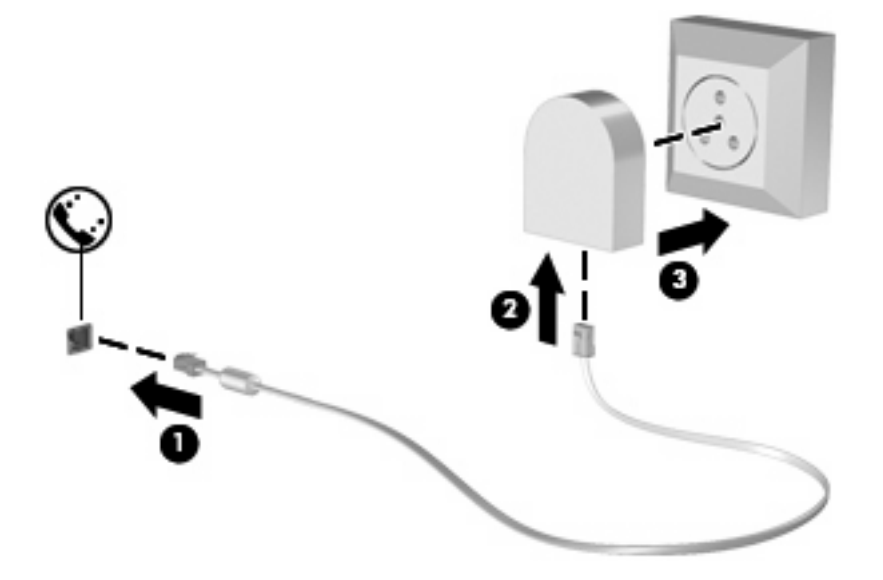

## <span id="page-9-0"></span>**Seleção de uma definição de local**

### **Visualização da seleção atual de local**

Para visualizar a definição atual de local do modem, siga estas etapas:

- **1.** Selecione **Iniciar > Painel de controle**.
- **2.** Clique em **Data, hora, idioma e opções regionais**.
- **3.** Clique **Opções regionais e de idioma**.
- **4.** Seu local é exibido em Local.

### <span id="page-10-0"></span>**Adição de novos locais ao viajar**

Por padrão, a única definição de local disponível para o modem é a definição adequada ao país no qual o computador foi adquirido. Ao viajar para países diferentes, configure o modem interno para uma definição de local que atenda os padrões operacionais do país no qual o modem estará sendo utilizado.

Conforme as novas definições de local são adicionadas, elas são salvas pelo computador de forma que é possível alternar entre as definições a qualquer momento. É possível adicionar várias definições de local para qualquer país.

**CUIDADO:** Para evitar perder as definições do seu país de origem, não exclua as definições de país atuais do modem. Para permitir que o modem seja utilizado em outros países e preservar sua configuração atual de país, adicione uma nova configuração para cada local no qual o modem será utilizado.

**CUIDADO:** Para evitar a configuração do modem de uma forma que viole as normas/leis de telecomunicações do país visitado, selecione o país no qual se encontra o computador. O modem pode não funcionar corretamente se o país correto não for selecionado.

Para adicionar uma definição de local para o modem, siga estas etapas:

- **1.** Selecione **Iniciar > Painel de controle > Conexões de rede e de Internet**.
- **2.** No painel do lado esquerdo, clique em **Opções de telefone e modem**.
- **3.** Em seguida clique na guia **Regras de discagem**.
- **4.** Clique em **Novo**. (A janela Novo local é exibida.)
- **5.** Na caixa **Nome do local**, escreva o nome (como "casa" ou "trabalho") para a nova definição de local.
- **6.** Selecione o país ou região na lista suspensa **País/região**. (Se você selecionar um país ou região que não for admitido pelo modem, a seleção País/região para *Estados Unidos* ou *Inglaterra* é exibida como padrão.)
- **7.** Clique em **OK** para salvar a nova definição de local. (A janela Opções de telefone e modem é exibida.)
- **8.** Execute um dos seguintes:
	- Para configurar a nova definição de local como o local atual, clique em **OK**.
	- Para selecionar outra definição de local como a atual, selecione suas preferências de configuração na lista **Local** e, em seguida, clique em **OK**.

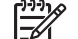

**NOTA:** É possível utilizar o procedimento anterior para adicionar definições de local para locais dentro do seu próprio país, bem como em outros países. Por exemplo, é possível adicionar uma definição denominada "Trabalho" que inclua regras de discagem para acessar uma linha externa.

### <span id="page-11-0"></span>**Solução de problemas de conexão em viagens**

Se ocorrerem problemas de conexão do modem durante a utilização do computador fora do país no qual foi adquirido, experimente as sugestões a seguir.

#### ● **Verifique o tipo de linha telefônica**.

O modem requer uma linha telefônica analógica, não digital. Uma linha descrita como linha de PBX é, geralmente, uma linha digital. Uma linha telefônica descrita como linha de dados, linha de fax, linha de modem ou linha telefônica padrão é, geralmente, uma linha analógica.

#### ● **Verifique se a discagem é de pulso ou tom**.

As linhas telefônicas analógicas suportam um de 2 modos de discagem: discagem de pulso ou discagem de tom. Essas opções de modo de discagem são selecionadas nas configurações Opções de telefone e modem. A opção do modo de discagem selecionada deve corresponder ao modo de discagem suportado pela linha telefônica do local.

Para determinar o modo de discagem compatível com a linha telefônica, tecle alguns dígitos no telefone e verifique se ouve cliques (pulsos) ou tons. Os cliques indicam que a linha telefônica suporta discagem de pulso. Os tons indicam que a linha telefônica suporta discagem de tom.

Para alterar o modo de discagem na definição de local atual do modem, siga estas etapas:

- **1.** Selecione **Iniciar > Painel de controle > Conexões de rede e de Internet**.
- **2.** No painel do lado esquerdo, clique em **Opções de telefone e modem**.
- **3.** Em seguida clique na guia **Regras de discagem**.
- **4.** Selecione a definição de local do modem.
- **5.** Clique em **Editar**.
- **6.** Clique em **Tom** ou **Pulso**.
- **7.** Clique em **OK** duas vezes.

#### ● **Verifique o número de telefone que está discando e a resposta do modem remoto**.

Tecle um número de telefone, verifique se o modem remoto responde e desligue.

#### ● **Defina o modem para ignorar sinais de linha**.

Se o modem receber um sinal de linha que não reconhece, não disca e exibe uma mensagem de erro "Sem tom de discagem".

Para definir o modem para ignorar todos os sinais de linha antes de discar, siga estas etapas:

- **1.** Selecione **Iniciar > Painel de controle > Conexões de rede e de Internet**.
- **2.** No painel do lado esquerdo, clique em **Opções de telefone e modem**.
- **3.** Em seguida, clique na guia **Modems**.
- **4.** Na lista, clique no modem.
- **5.** Clique em **Propriedades**.
- **6.** Clique em **Modem**.
- **7.** Desmarque a caixa de seleção **Aguardar o sinal de linha antes de discar**.
- **8.** Clique em **OK** duas vezes.

### <span id="page-13-0"></span>**Utilização do software de comunicação pré-instalado**

Para utilizar o software do modem pré-instalado para emulação de terminal e transferência de dados:

- **1.** Selecione **Iniciar > Todos os programas > Acessórios > Comunicações**.
- **2.** Clique em um programa de emulação de terminal ou fax ou no assistente de conexão com a Internet.

# <span id="page-14-0"></span>**2 Conexão a uma rede local**

Para conectar a uma rede local (LAN), é necessário um cabo de rede RJ-45 de 8 pinos (não incluído). Se o cabo de rede possuir um circuito de supressão de ruído **(1)**, que impede interferências de recepção de TV e rádio, oriente a extremidade do cabo com o circuito **(2)** na direção do computador.

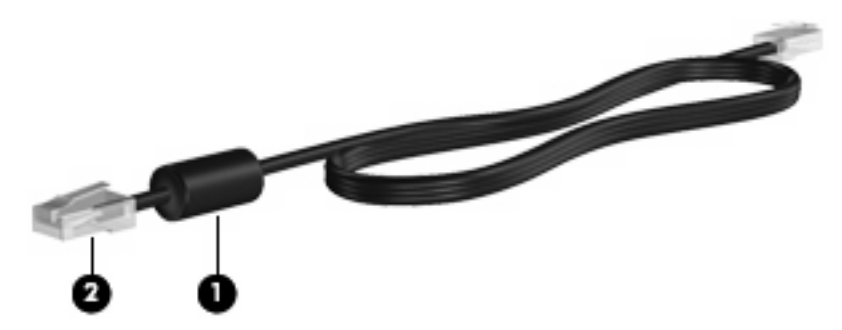

Para conectar o cabo de rede:

- **1.** Conecte o cabo de rede ao conector de rede **(1)** no computador.
- **2.** Conecte a outra extremidade do cabo à tomada de rede na parede **(2)**.

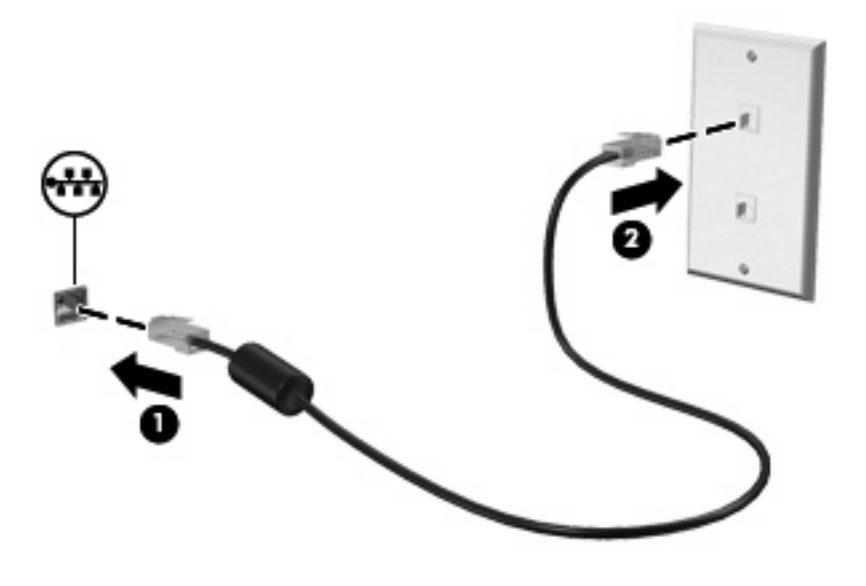

**AVISO!** Para reduzir o risco de choque elétrico, incêndio ou danos ao equipamento, não /N conecte um cabo de modem ou de telefone no conector RJ-45 (rede).

# <span id="page-15-0"></span>**Índice**

#### **A**

adaptador de cabo de modem específico do país [3](#page-8-0)

#### **C**

cabo LAN<sub>9</sub> modem [2](#page-7-0) cabo de modem adaptador de cabo específico do país [3](#page-8-0) circuito de supressão de ruído [1](#page-6-0) conexão [2](#page-7-0) cabo de rede circuito de supressão de ruído [9](#page-14-0) conexão [9](#page-14-0) circuito de supressão de ruído cabo de modem [1](#page-6-0) cabo de rede [9](#page-14-0)

#### **R**

rede local (LAN) cabo necessário [9](#page-14-0) conexão de cabo [9](#page-14-0) rede sem fio (WLAN) [9](#page-14-0)

#### **S**

software do modem definir/adicionar local [4](#page-9-0) problemas de conexão em viajem [6](#page-11-0) solução de problemas do modem [6](#page-11-0)

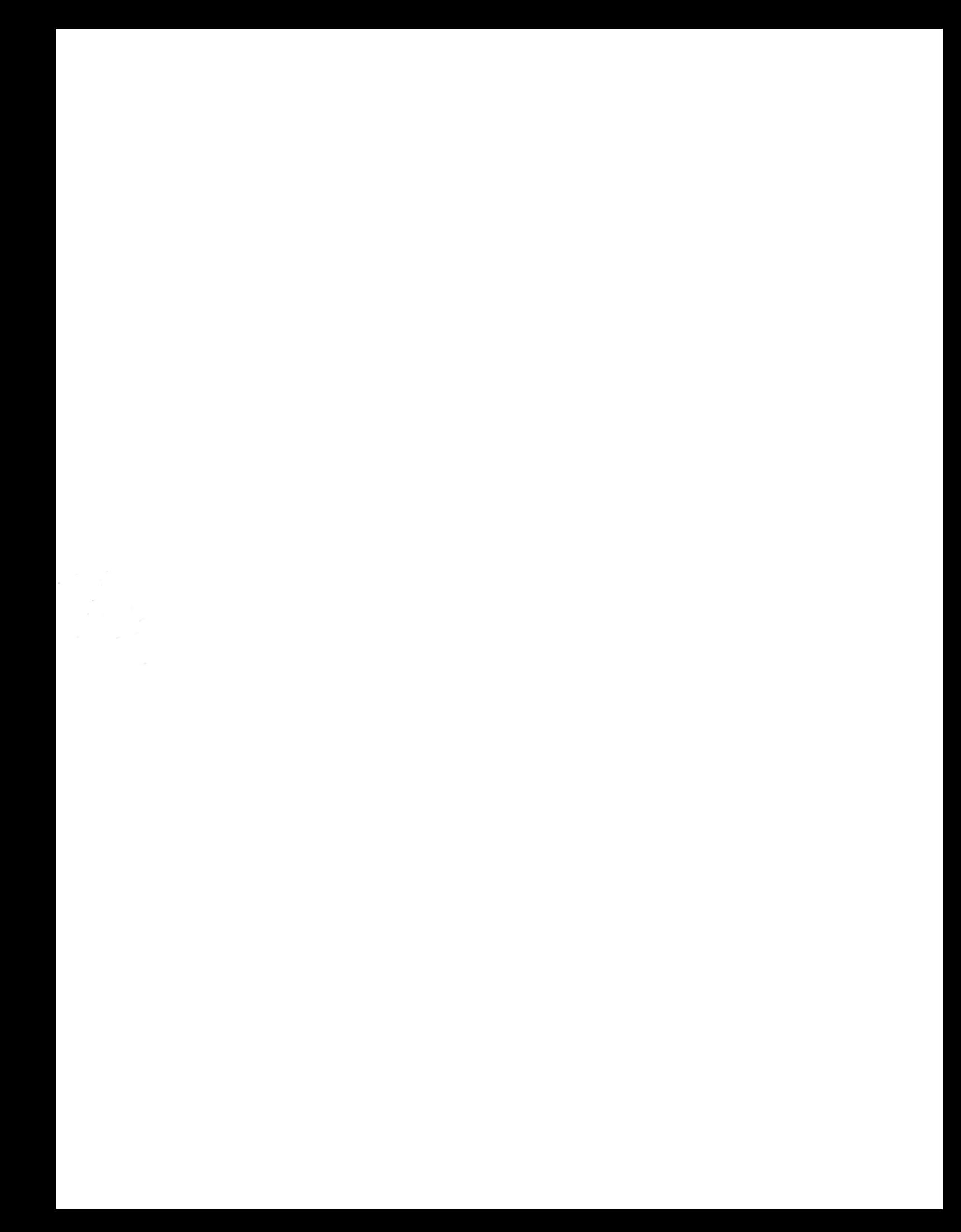